#### **Kurzanleitung Ausschreibungsverfahren**

Rahmenvereinbarung Bau- und Elektroinstallationsarbeiten Elektrorazpredelenie YUG EAD

**Кратко упътване тръжна процедура** 

Рамково споразумение за строителни и електроинсталационни работи Електроразпределение Юг ЕАД

#### **Ist Ihr Unternehmen NOCH NICHT am Beschaffungsportal der EVN Gruppe registriert?**

 Klicken Sie auf folgenden Link, um auf das Beschaffungsportal der EVN Gruppe zu gelangen: **https://beschaffung.evn.at**Klicken Sie oben rechts auf "Neue Lieferanten Selbstregistrierung".

**Вашата фирма ВСЕ ОЩЕ не е регистрирана в електронния Портал за обществени поръчки на ЕВН- групата?** 

https://beschaffung.evn.at Кликнете върху следния линк, за да стигнете до електронния Портал за обществени поръчки на ЕВН- групата: Кликнете горе вдясно върху "Нови доставчици самостоятелна регистрация".

### **Ist Ihr Unternehmen BEREITS am Beschaffungsportal der EVN Gruppe registriert?**

 Klicken Sie auf folgenden Link, um auf das Beschaffungsportal der EVN Gruppe zu gelangen: **https://beschaffung.evn.at** Loggen Sie sich mit Ihrem Benutzernamen und Ihrem Passwort ein.

**Achtung!** Der Benutzername ist in der Standard-Einstellung NICHT die E-Mail-Adresse. Sie haben Ihren Benutzernamen mit der ersten Mail nach der Registrierung erhalten.

**Вашата фирма ВЕЧЕ е регистрирана в електронния Портал за обществени поръчки на ЕВН- групата?** 

https://beschaffung.evn.at Кликнете върху следния линк, за да стигнете до електронния Портал за обществени поръчки: Влезте с Вашето потребителско име и парола.

**Внимание!** Потребителското име в стандартната настройка НЕ Е E-Mail- адреса. Получили сте Вашето потребителско име с първия Mail след регистрацията.

Sollte der Benutzername bereits mit einem falschen Namen vorbefüllt sein, finden Sie die Anleitung zum Entfernen auf Seite 7 dieses Dokuments. Ако потребителското име вече е предварително попълнено с неправилно име, вижте страница 7 от този документ за инструкции за премахване.

# **Gehen Sie nun Schritt für Schritt den Prozess (Schritt 1 bis Schritt 9) durch.**

## **Сега следвайте процеса стъпка по стъпка (стъпка 1 до стъпка 9).**

#### **ACHTUNG: Das Verfahren wird als offenes Verfahren OHNE Verhandlung durchgeführt, es sind also LETZTPREISE abzugeben. ВНИМАНИЕ: Процедурата се провежда като открита процедура БЕЗ договаряне, така че трябва да се представят ПОСЛЕДНИ ЦЕНИ.**

Die gegenständlichen Leistungen werden losweise (ein Los = eine Rahmenvereinbarung) vergeben. Angebote für einzelne Lose sind zulässig; jeder Bieter darf– egal ob als Bieter oder Mitglied einer Bietergemeinschaft – nicht für mehr als 12 Lose Angebote legen. Sollte ein Bieter für mehr als 12 Lose Angebote legen, so werden alle Angebote, die dieser Bieter selbst oder als Mitglied einer Bietergemeinschaft gelegt hat, ausgeschieden. Bieter können nur zu jenen Losen ein Angebot abgeben, für die sie die erforderliche Eignung nachgewiesen haben. Es können maximal 3 Lose an einen Bieter vergeben werden. Sollte der Bieter bei mehr als 3 Losen an erster Stelle eingestuft sein, erhält er den Zuschlag für die 3 Lose mit der höchsten Priorität, die der Bieter in dem Dokument "Angebot/ Vertrag" angegeben hat (1,2 und 3).

Дейностите, предмет на договора, се възлагат по лотове (един лот = едно рамково споразумение). Допустими са оферти за отделни лотове, но всеки оферент, независимо, дали като отделен оферент или член на Обединение от оференти - не може да представя оферти за повече от 12 лота. Ако оферентът представи оферти за повече от 12 лота, то ще бъдат изключени всички оферти, които този оферент е представил сам или като член на Обединение от оференти. Оференти могат да подават оферта само за онези лотове, за които са доказали необходимата пригодност.

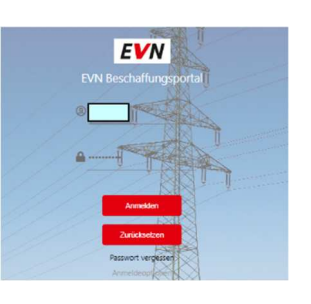

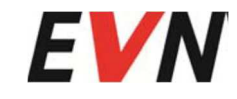

На един оферент могат да бъдат възложени максимум 3 лота. В случай, че оферентът се класира на първо място за повече от 3 лота, ще му бъдат възложени 3-те лота с най-висок приоритет, определен от оферента в документ "Оферта/Договор" (1,2 и 3).

Für allgemeine Supportanfragen zur Bedienung des Beschaffungsportals wenden Sie sich bitte an den First-Level-Support За общи запитвания относно обслужването на електронния Портал за обществени поръчки се обръщайте моля към First-Level-Support

#### **EVN-Beschaffungsportal-Support:**

E-Mail: support.beschaffung@evn.bgTel.Nr.: +359 32 975 115

Folgende Schritte sind für eine Teilnahme am **RFI (Request For Information) SMA-2301030001** notwendig (Dies gilt für **alle** Lose des Verfahrens): Необходими са следните стъпки за участие в **RFI (Request For Information) SMA-2301030001** (Това важи за **всички** лотове по процедурата):

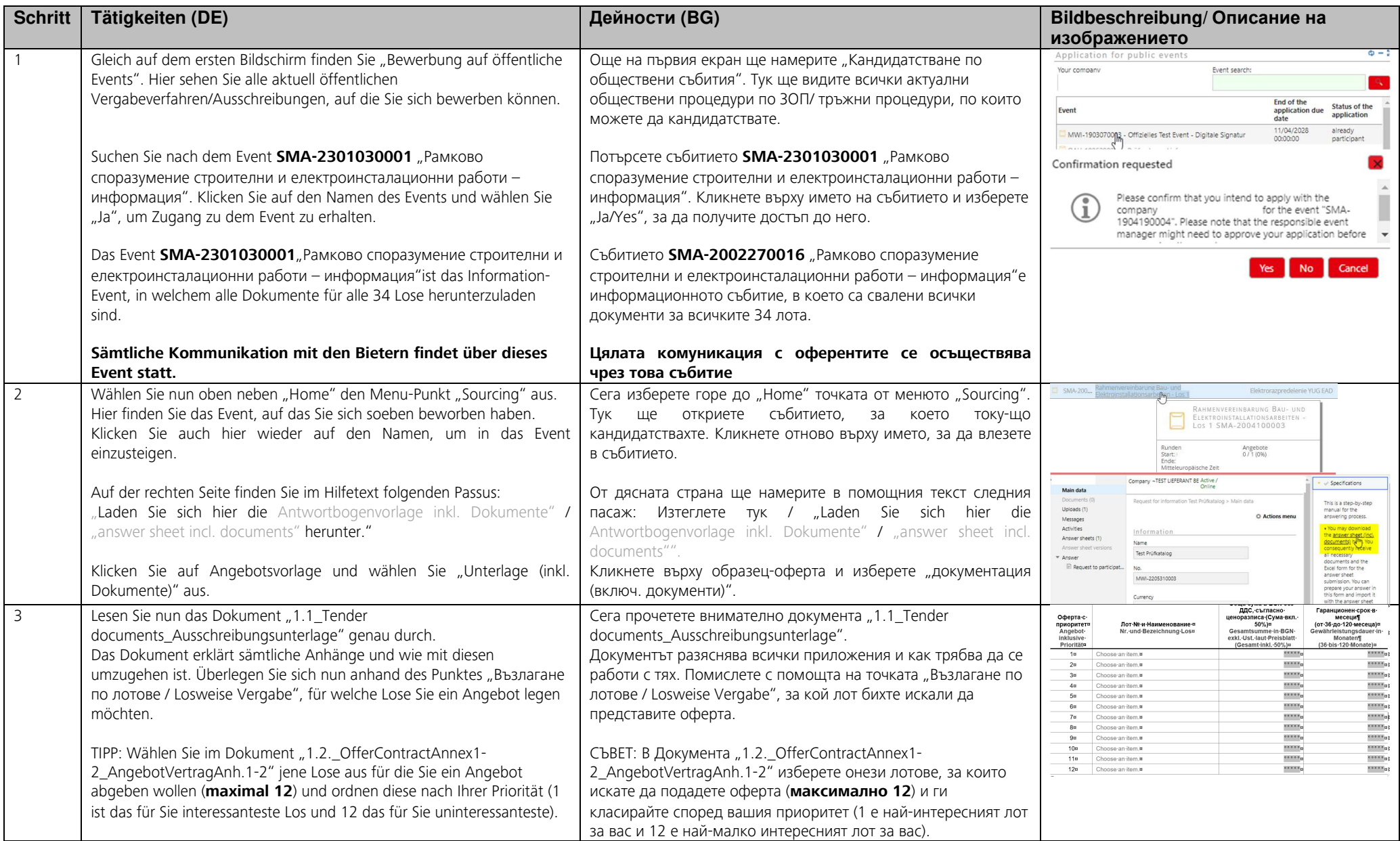

#### Folgende Schritte sind für eine Teilnahme am **RFQ (Request For Quotation) SMA-20xxxxxxxx** notwendig

Folgende Schritte sind für **jedes** Los (maximal 12 von 34) des Vergabeverfahrens durchzuführen, in dem Sie ein Angebot abgegeben

#### За участие в **RFQ (Request For Quotation) SMA-20xxxxxxxx** са необходими следните стъпки

За всеки лот (максимално 12 от 34) от процедурата по ЗОП е необходимо да се направят следните стъпки, като предадете една оферта

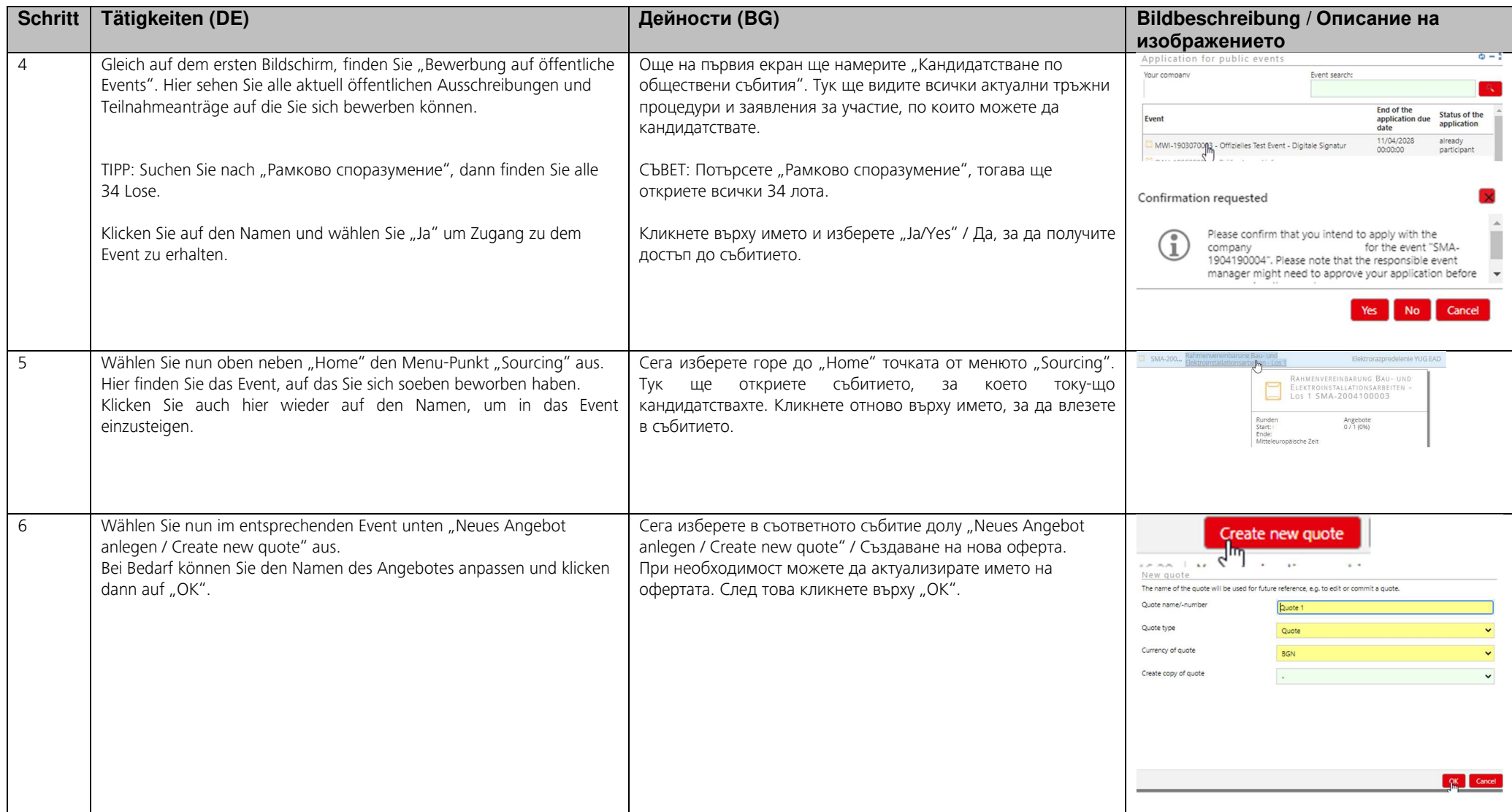

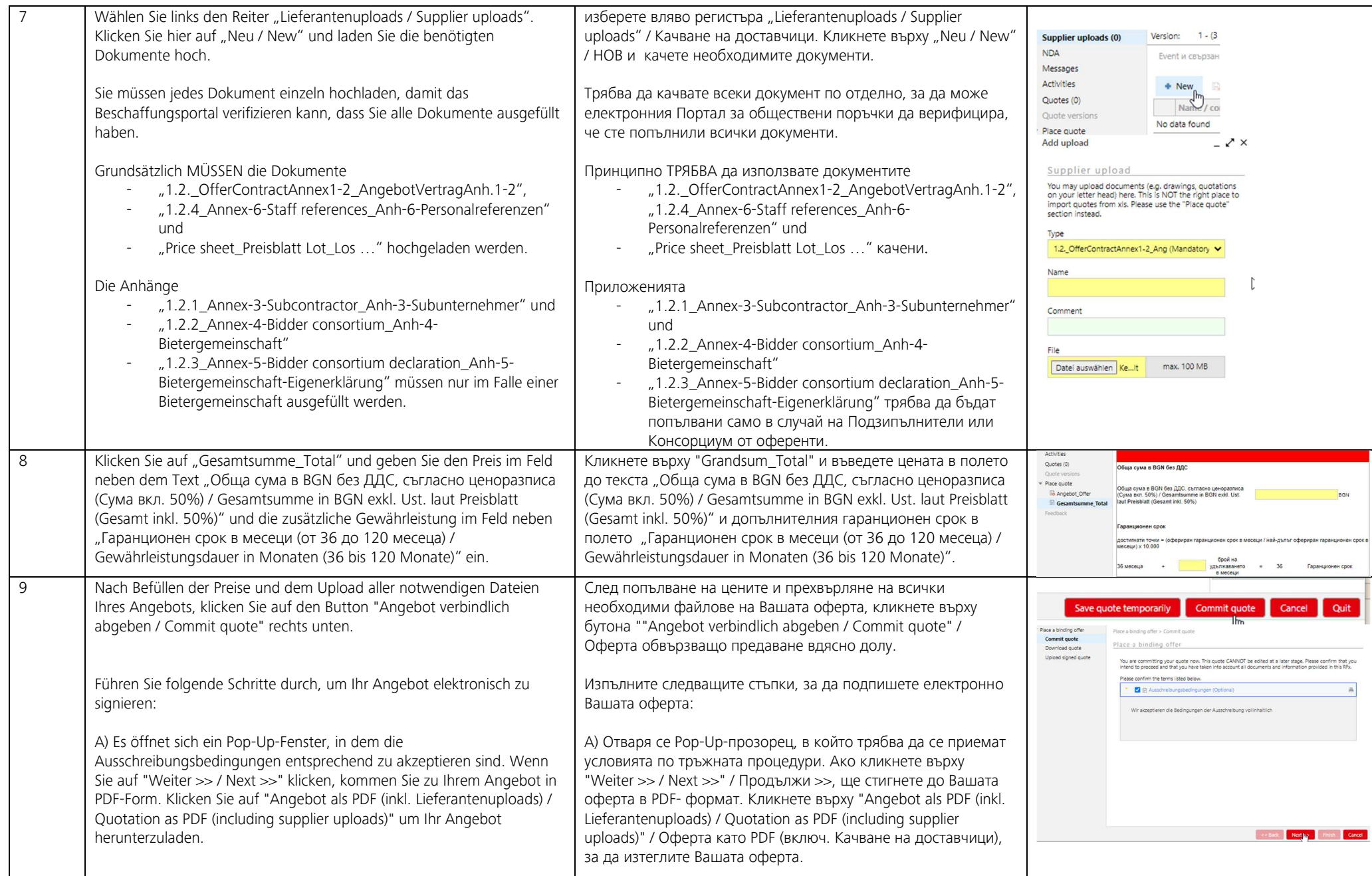

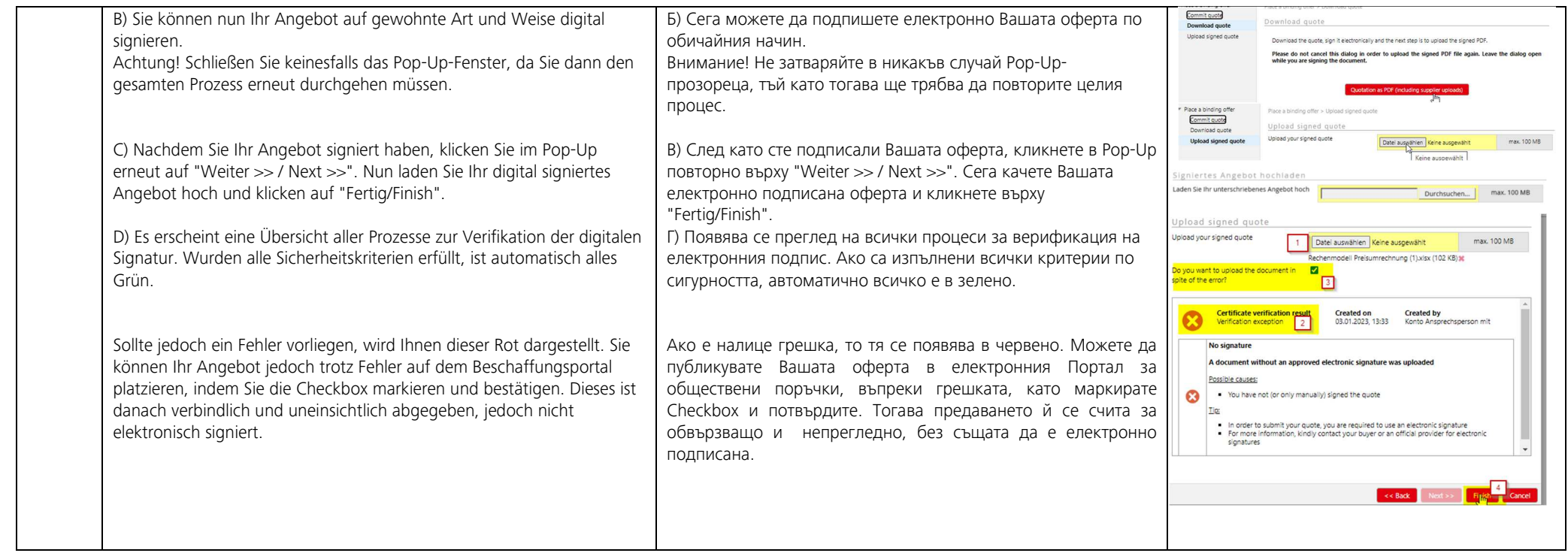

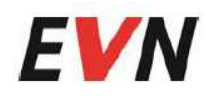

# Anleitung Benutzernamen entfernen<br>Guide remove username

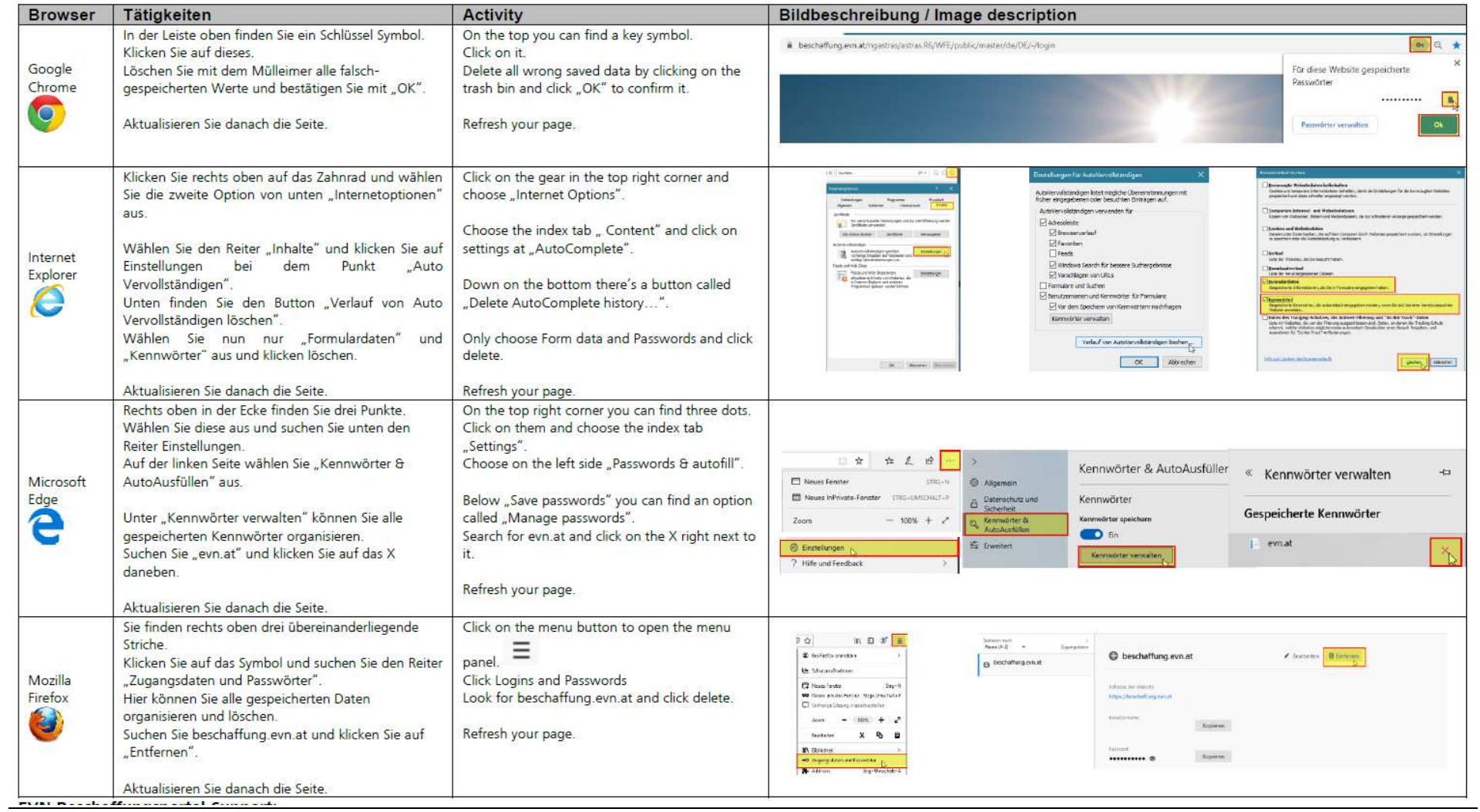